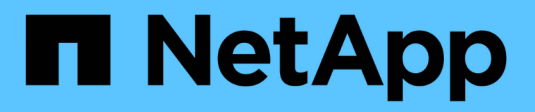

# **Installieren Sie mit tridentctl**

Astra Trident

NetApp April 03, 2024

This PDF was generated from https://docs.netapp.com/de-de/trident-2307/trident-get-started/kubernetesdeploy-tridentctl.html on April 03, 2024. Always check docs.netapp.com for the latest.

# **Inhalt**

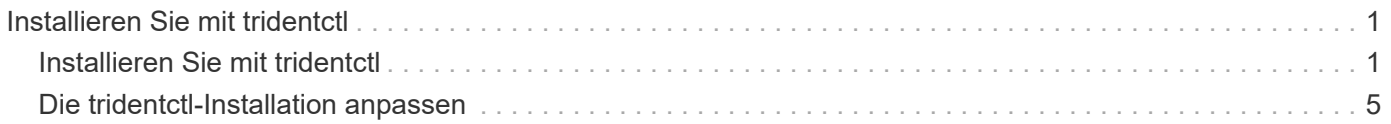

# <span id="page-2-0"></span>**Installieren Sie mit tridentctl**

## <span id="page-2-1"></span>**Installieren Sie mit tridentctl**

Sie können Astra Trident mithilfe von installieren tridentctl. Dieser Prozess gilt für Installationen, bei denen die von Astra Trident benötigten Container-Images entweder in einer privaten Registrierung gespeichert werden oder nicht. Um Ihre anzupassen tridentctl Die Bereitstellung finden Sie unter ["Tridentctl-Implementierung anpassen"](#page-6-0).

## **Kritische Informationen zu Astra Trident 23.07**

**Sie müssen die folgenden wichtigen Informationen über Astra Trident lesen.**

## **<strong> Informationen über Astra TripereIT </strong>**

- Kubernetes 1.27 wird jetzt in Trident unterstützt. Upgrade von Trident vor dem Upgrade von Kubernetes.
- Astra Trident setzt die Verwendung von Multipathing-Konfiguration in SAN-Umgebungen strikt um und empfiehlt den Nutzen von find multipaths: no In Multipath.conf Datei.

Verwendung einer Konfiguration ohne Multipathing oder Verwendung von find multipaths: yes Oder find multipaths: smart Der Wert in der Multipath.conf-Datei führt zu Mount-Fehlern. Trident empfiehlt die Verwendung von find\_multipaths: no Seit der Version 21.07.

## **Installieren Sie Astra Trident mit** tridentctl

Prüfen ["Die Übersicht über die Installation"](https://docs.netapp.com/de-de/trident-2307/trident-get-started/kubernetes-deploy.html) Um sicherzustellen, dass Sie die Installationsvoraussetzungen erfüllt haben, und die richtige Installationsoption für Ihre Umgebung ausgewählt haben.

## **Bevor Sie beginnen**

Melden Sie sich vor der Installation beim Linux-Host an, und überprüfen Sie, ob er einen funktionierenden ["Unterstützter Kubernetes-Cluster"](https://docs.netapp.com/de-de/trident-2307/trident-install/requirements.html) Und dass Sie die erforderlichen Berechtigungen haben.

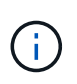

Mit OpenShift, verwenden oc Statt kubectl In allen folgenden Beispielen, und melden Sie sich als **System:admin** zuerst mit dem Ausführen an oc login -u system:admin Oder oc login -u kube-admin.

1. Überprüfen Sie Ihre Kubernetes Version:

kubectl version

2. Überprüfung der Berechtigungen für Cluster-Administratoren:

kubectl auth can-i '\*' '\*' --all-namespaces

3. Überprüfen Sie, ob Sie einen Pod starten können, der ein Image aus dem Docker Hub verwendet, und ob er das Storage-System über das POD-Netzwerk erreichen kann:

```
kubectl run -i --tty ping --image=busybox --restart=Never --rm -- \
   ping <management IP>
```
## **Schritt 1: Laden Sie das Trident Installer-Paket herunter**

Das Installationspaket von Astra Trident erstellt einen Trident Pod, konfiguriert die CRD-Objekte, die zur Aufrechterhaltung des Zustands verwendet werden, und initialisiert die CSI-Sidecars, um Aktionen wie die Bereitstellung und das Anschließen von Volumes an Cluster-Hosts durchzuführen. Laden Sie die neueste Version des Trident Installationsprogramms herunter und extrahieren Sie sie aus ["Die Sektion](https://github.com/NetApp/trident/releases/latest) *[Assets](https://github.com/NetApp/trident/releases/latest)* [auf](https://github.com/NetApp/trident/releases/latest) [GitHub".](https://github.com/NetApp/trident/releases/latest) Aktualisieren Sie *<trident-installer-XX.XX.X.tar.gz>* im Beispiel mit Ihrer ausgewählten Astra Trident Version.

```
wget https://github.com/NetApp/trident/releases/download/v23.07.1/trident-
installer-23.07.1.tar.gz
tar -xf trident-installer-23.07.1.tar.gz
cd trident-installer
```
## **Schritt: Installieren Sie Astra Trident**

Installieren Sie Astra Trident im gewünschten Namespace, indem Sie den ausführen tridentctl install Befehl. Sie können weitere Argumente hinzufügen, um den Speicherort der Bildregistrierung anzugeben.

#### **Standardmodus**

./tridentctl install -n trident

#### **Bilder in einer Registrierung**

```
./tridentctl install -n trident --image-registry <your-registry>
--autosupport-image <your-registry>/trident-autosupport:23.07 --trident
-image <your-registry>/trident:23.07.1
```
#### **Bilder in verschiedenen Registern**

Sie müssen anhängen sig-storage Bis zum imageRegistry Um unterschiedliche Registrierungsstandorte zu verwenden.

```
./tridentctl install -n trident --image-registry <your-registry>/sig-
storage --autosupport-image <your-registry>/netapp/trident-
autosupport:23.07 --trident-image <your-
registry>/netapp/trident:23.07.1
```
Ihr Installationsstatus sollte so aussehen.

```
....
INFO Starting Trident installation. namespace=trident
INFO Created service account.
INFO Created cluster role.
INFO Created cluster role binding.
INFO Added finalizers to custom resource definitions.
INFO Created Trident service.
INFO Created Trident secret.
INFO Created Trident deployment.
INFO Created Trident daemonset.
INFO Waiting for Trident pod to start.
INFO Trident pod started. namespace=trident
pod=trident-controller-679648bd45-cv2mx
INFO Waiting for Trident REST interface.
INFO Trident REST interface is up. version=23.07.1
INFO Trident installation succeeded.
....
```
## **Überprüfen Sie die Installation**

Sie können Ihre Installation mithilfe des POD-Erstellungsstatus oder überprüfen tridentctl.

#### **Den Status der Pod-Erstellung verwenden**

Überprüfen Sie den Status der erstellten Pods, ob die Astra Trident-Installation abgeschlossen wurde:

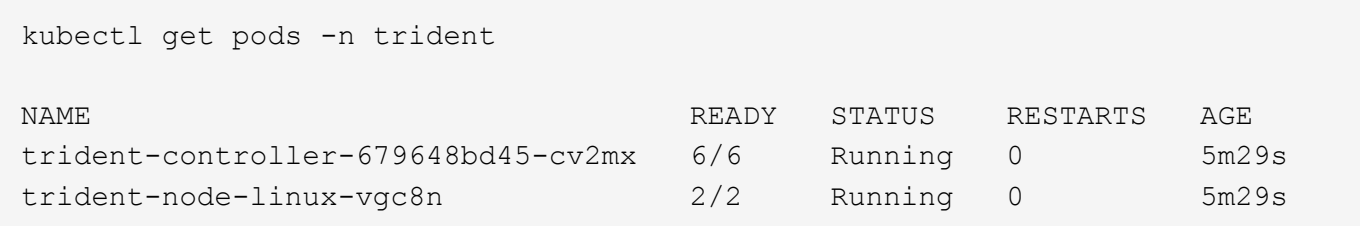

Wenn das Installationsprogramm nicht erfolgreich abgeschlossen wurde, oder tridentcontroller-<generated id> (trident-csi-<generated id> In Versionen vor 23.01) hat keinen laufenden Status, die Plattform wurde nicht installiert. Nutzung -d Bis ["Aktivieren](https://docs.netapp.com/de-de/trident-2307/troubleshooting.html#troubleshooting-an-unsuccessful-trident-deployment-using-tridentctl) [Sie den Debug-Modus"](https://docs.netapp.com/de-de/trident-2307/troubleshooting.html#troubleshooting-an-unsuccessful-trident-deployment-using-tridentctl) Und das Problem beheben.

#### **Wird Verwendet** tridentctl

 $\left(\begin{array}{c} \vdots \end{array}\right)$ 

Verwenden Sie können tridentctl Um die installierte Version von Astra Trident zu überprüfen.

```
./tridentctl -n trident version
+----------------+----------------+
| SERVER VERSION | CLIENT VERSION |
+----------------+----------------+
| 23.07.1 | 23.07.1 |
+----------------+----------------+
```
## **Beispielkonfigurationen**

**Beispiel 1: Ausführung von Astra Trident auf Windows Nodes aktivieren**

So aktivieren Sie die Ausführung von Astra Trident auf Windows Nodes:

tridentctl install --windows -n trident

#### **Beispiel 2: Force Abtrennen aktivieren**

Weitere Informationen zum gewaltsam Lösen finden Sie unter ["Anpassen der Trident Operator-](https://docs.netapp.com/de-de/trident-2307/trident-install/..trident-get-started/kubernetes-customize-deploy.html)[Installation"](https://docs.netapp.com/de-de/trident-2307/trident-install/..trident-get-started/kubernetes-customize-deploy.html).

```
tridentctl install --enable-force-detach=true -n trident
```
## <span id="page-6-0"></span>**Die tridentctl-Installation anpassen**

Mit dem Astra Trident Installer können Sie die Installation anpassen.

## **Erfahren Sie mehr über das Installationsprogramm**

Mit dem Astra Trident Installer können Sie Attribute anpassen. Wenn Sie beispielsweise das Trident-Image in ein privates Repository kopiert haben, können Sie den Bildnamen mithilfe von angeben --trident-image. Wenn Sie das Trident-Image sowie die erforderlichen CSI-Sidecar-Images in ein privates Repository kopiert haben, ist es möglicherweise besser, den Speicherort des Repository mithilfe von anzugeben --image -registry Schalter, der die Form nimmt <registry FQDN>[:port].

Wenn Sie eine Distribution von Kubernetes verwenden, wo kubelet Speichert seine Daten auf einem anderen Pfad als den üblichen /var/lib/kubelet, Sie können den alternativen Pfad mit angeben --kubelet-dir.

Wenn Sie die Installation anpassen müssen, die über die Argumente des Installers hinausgeht, können Sie auch die Bereitstellungsdateien anpassen. Verwenden der --generate-custom-yaml Der Parameter erstellt die folgenden YAML-Dateien im Installationsprogramm setup Verzeichnis:

- trident-clusterrolebinding.yaml
- trident-deployment.yaml
- trident-crds.yaml
- trident-clusterrole.yaml
- trident-daemonset.yaml
- trident-service.yaml
- trident-namespace.yaml
- trident-serviceaccount.yaml
- trident-resourcequota.yaml

Nachdem Sie diese Dateien erstellt haben, können Sie sie nach Ihren Bedürfnissen ändern und dann verwenden --use-custom-yaml Um Ihre benutzerdefinierte Bereitstellung zu installieren.

./tridentctl install -n trident --use-custom-yaml

### **Copyright-Informationen**

Copyright © 2024 NetApp. Alle Rechte vorbehalten. Gedruckt in den USA. Dieses urheberrechtlich geschützte Dokument darf ohne die vorherige schriftliche Genehmigung des Urheberrechtsinhabers in keiner Form und durch keine Mittel – weder grafische noch elektronische oder mechanische, einschließlich Fotokopieren, Aufnehmen oder Speichern in einem elektronischen Abrufsystem – auch nicht in Teilen, vervielfältigt werden.

Software, die von urheberrechtlich geschütztem NetApp Material abgeleitet wird, unterliegt der folgenden Lizenz und dem folgenden Haftungsausschluss:

DIE VORLIEGENDE SOFTWARE WIRD IN DER VORLIEGENDEN FORM VON NETAPP ZUR VERFÜGUNG GESTELLT, D. H. OHNE JEGLICHE EXPLIZITE ODER IMPLIZITE GEWÄHRLEISTUNG, EINSCHLIESSLICH, JEDOCH NICHT BESCHRÄNKT AUF DIE STILLSCHWEIGENDE GEWÄHRLEISTUNG DER MARKTGÄNGIGKEIT UND EIGNUNG FÜR EINEN BESTIMMTEN ZWECK, DIE HIERMIT AUSGESCHLOSSEN WERDEN. NETAPP ÜBERNIMMT KEINERLEI HAFTUNG FÜR DIREKTE, INDIREKTE, ZUFÄLLIGE, BESONDERE, BEISPIELHAFTE SCHÄDEN ODER FOLGESCHÄDEN (EINSCHLIESSLICH, JEDOCH NICHT BESCHRÄNKT AUF DIE BESCHAFFUNG VON ERSATZWAREN ODER -DIENSTLEISTUNGEN, NUTZUNGS-, DATEN- ODER GEWINNVERLUSTE ODER UNTERBRECHUNG DES GESCHÄFTSBETRIEBS), UNABHÄNGIG DAVON, WIE SIE VERURSACHT WURDEN UND AUF WELCHER HAFTUNGSTHEORIE SIE BERUHEN, OB AUS VERTRAGLICH FESTGELEGTER HAFTUNG, VERSCHULDENSUNABHÄNGIGER HAFTUNG ODER DELIKTSHAFTUNG (EINSCHLIESSLICH FAHRLÄSSIGKEIT ODER AUF ANDEREM WEGE), DIE IN IRGENDEINER WEISE AUS DER NUTZUNG DIESER SOFTWARE RESULTIEREN, SELBST WENN AUF DIE MÖGLICHKEIT DERARTIGER SCHÄDEN HINGEWIESEN WURDE.

NetApp behält sich das Recht vor, die hierin beschriebenen Produkte jederzeit und ohne Vorankündigung zu ändern. NetApp übernimmt keine Verantwortung oder Haftung, die sich aus der Verwendung der hier beschriebenen Produkte ergibt, es sei denn, NetApp hat dem ausdrücklich in schriftlicher Form zugestimmt. Die Verwendung oder der Erwerb dieses Produkts stellt keine Lizenzierung im Rahmen eines Patentrechts, Markenrechts oder eines anderen Rechts an geistigem Eigentum von NetApp dar.

Das in diesem Dokument beschriebene Produkt kann durch ein oder mehrere US-amerikanische Patente, ausländische Patente oder anhängige Patentanmeldungen geschützt sein.

ERLÄUTERUNG ZU "RESTRICTED RIGHTS": Nutzung, Vervielfältigung oder Offenlegung durch die US-Regierung unterliegt den Einschränkungen gemäß Unterabschnitt (b)(3) der Klausel "Rights in Technical Data – Noncommercial Items" in DFARS 252.227-7013 (Februar 2014) und FAR 52.227-19 (Dezember 2007).

Die hierin enthaltenen Daten beziehen sich auf ein kommerzielles Produkt und/oder einen kommerziellen Service (wie in FAR 2.101 definiert) und sind Eigentum von NetApp, Inc. Alle technischen Daten und die Computersoftware von NetApp, die unter diesem Vertrag bereitgestellt werden, sind gewerblicher Natur und wurden ausschließlich unter Verwendung privater Mittel entwickelt. Die US-Regierung besitzt eine nicht ausschließliche, nicht übertragbare, nicht unterlizenzierbare, weltweite, limitierte unwiderrufliche Lizenz zur Nutzung der Daten nur in Verbindung mit und zur Unterstützung des Vertrags der US-Regierung, unter dem die Daten bereitgestellt wurden. Sofern in den vorliegenden Bedingungen nicht anders angegeben, dürfen die Daten ohne vorherige schriftliche Genehmigung von NetApp, Inc. nicht verwendet, offengelegt, vervielfältigt, geändert, aufgeführt oder angezeigt werden. Die Lizenzrechte der US-Regierung für das US-Verteidigungsministerium sind auf die in DFARS-Klausel 252.227-7015(b) (Februar 2014) genannten Rechte beschränkt.

### **Markeninformationen**

NETAPP, das NETAPP Logo und die unter [http://www.netapp.com/TM](http://www.netapp.com/TM\) aufgeführten Marken sind Marken von NetApp, Inc. Andere Firmen und Produktnamen können Marken der jeweiligen Eigentümer sein.